**DbForge Unit Test For SQL Server Crack** 

## [Download](http://evacdir.com/clobetasol/steyn/erbb/erzana.knobs?grates=ZGJGb3JnZSBVbml0IFRlc3QgZm9yIFNRTCBTZXJ2ZXIZGJ&ZG93bmxvYWR8VGEyWVd0MGFueDhNVFkxTkRVMU9UY3dNbng4TWpVNU1IeDhLRTBwSUZkdmNtUndjbVZ6Y3lCYldFMU1VbEJESUZZeUlGQkVSbDA=)

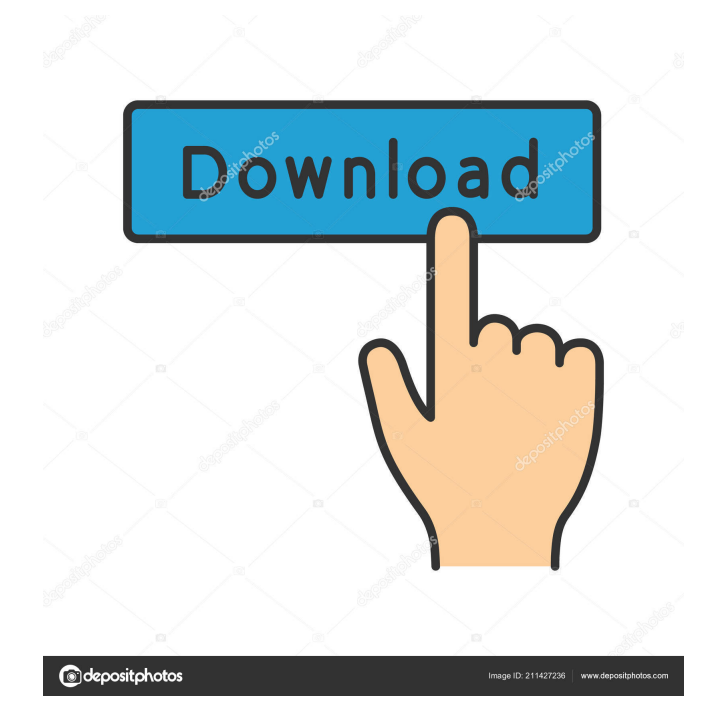

This is an add-in designed by database experts to make it possible for testers to perform their job more easily. The unit testing capabilities of this extension are based on the tSQLt framework. Although the user can use any T-SQL script, the extension actually executes the tests only against a test database created by this extension. Tests can be executed in a standalone manner, as they are placed in a dedicated test unit. Users can

easily change the code of any test. Although users can use a database as a test target, this add-in automatically executes a clean-up process that rolls back any changes made after the tests finish. In addition, the add-in is also capable of generating different types of test units and of running them simultaneously. The tests that this add-in includes are divided into unit tests that are programmed using T-SQL and database object tests that are written in an SQL editor. The test cases include

views, functions, stored procedures and tables. Both of these types of tests can be executed through the use of the add-in. The first type of test case performs a specific set of operations, and the second type of test case checks a specific database condition. This add-in can be executed in Microsoft SQL Server Management Studio and can be installed and uninstalled just like any other add-in. Users can specify the database they want to be tested by default. With the help of this add-in, the users can easily execute

different types of tests, even if they are not familiar with the T-SQL language. The user can select a test from any group and run it. These groups are organized in separate test units, thus making it possible for the user to select the tests in any combination. In order to run any test, users can directly execute it from the Test menu of any group or select the test using a database explorer in the console window. After the tests finish, the add-in executes a clean-up process that rolls back any changes to the

database. Users can also execute a test against a single database, as this add-in automatically generates several test objects. These test objects have the same structure as database objects and can be used as test scenarios. Once the user is finished with a specific test, he can save it by creating a test report. This report contains useful information about the executed test. In addition, users can create a new test, if they find that the previous test does not suit their needs. The report also contains

## information about the user's database

**DbForge Unit Test For SQL Server [Latest-2022]**

Application: dbForge unit test (dbForgeUnitTest.exe) Open: dbForgeUnitTestGUI.exe Database: Sample databases Important: dbo.Employees is used for testing. Program: dbForgeUnitTestGUI.exe Parameters: None Result: Application opened and presented OpenHelp: Click [Help] for

additional information Check the following screenshot to know what's inside dbForge Unit Test for SQL Server add-in: How to use dbForge Unit Test for SQL Server In order to use this add-in, you need to download the dbForge Unit Test for SQL Server and follow the next instructions: Download the addon to your computer. Unzip and unrar the file. Copy the folder with the extracted files to the file system where you want to install it. Start Microsoft SQL Server Management Studio. Navigate to

Start > Programs > Microsoft SQL Server > Tools > dbForge Unit Test for SQL Server (version depending on the MS SQL version installed). Click the dbForge Unit Test for SQL Server shortcut to launch the app. As you see in the following example, in order to test the

Unit\_ReadEmployeeTable\_Insert Function we can do the following: dbForge Unit Test for SQL Server will automatically read the tables that the functions needs to perform the tests, since we created a sample database and we put the TestSetup (Table that we will use to store data to perform the tests) on a different schema. Therefore, in order to perform the tests, we only need to click the Run Test button and specify the file name, in this case dbForgeUnitTestGUI.exe and the Database name. After that, dbForge Unit Test for SQL Server will create a test suite and start executing the tests. It will try to execute all the functions in the specified file and then clean them up, as well. After the unit tests

complete, you can review the results by accessing the Reports tab from the Options window. This is an overview of the executed functions: Furthermore, you can also check the results by clicking the View Log button: You can find a detailed report, in XML format, in the View Log folder. You can also filter the test log to check for specific errors. Finally, as you see in the screenshot below, to execute the test, we can click 1d6a3396d6

Before you can run dbForge Unit Test for SQL Server, you need to be able to install it. The add-in is available in two versions: Unit Test for SQL Server (Ultimate) and Unit Test for SQL Server (Standard). In this tutorial, we are going to explain how to install the Standard version of this add-in. It is important to note that Unit Test for SQL Server (Ultimate) allows you to perform additional functions, such as the creation and

execution of stored procedures, procedures, and triggers. However, in this tutorial, we will explain how to perform the functions available in the Standard version. Therefore, be sure to select the appropriate version to use. In the following steps, we will explain how to install dbForge Unit Test for SQL Server, using the Microsoft Management Console (MMC). If you do not have MMC installed, you can download it from 1. To begin with, go to the Microsoft Web site and download and install the latest

version of MMC. This will automatically install a number of the features that are already included in this add-in, but this tutorial will focus on installing dbForge Unit Test for SQL Server, so be sure to follow the instructions. In this case, we will use the 32-bit version of MMC. 2. Once you have MMC installed, launch it and select the Installed Software node. Go to the Component Types section and select either Microsoft Management Console or the option to perform a search. You will then see the Installed Components window. On the left side, you can see the tree structure that describes the available components. You can expand the tree structure and view the available components. In the example shown in the following screenshot, you will see that we are installing dbForge Unit Test for SQL Server Standard. 3. To install dbForge Unit Test for SQL Server Standard, right-click on the component and select the Install option. The Installed Component

Wizard window will appear, as shown in the following screenshot. 4. On the first screen, select the Install option and click on Next. The second screen of the Installed Component Wizard window is where you can choose the location for the add-in. In this tutorial, we will place the database we are using in a folder on the desktop. If you would like to perform the installation at a different location, you can find the path where the installation is located in the preceding screenshot.

Ad-ins are provided by Microsoft. It allows developers to perform unit testing for SQL Server, using the methodology of the tSQLt framework. This add-in has been built by SQL Server Unit Test for SQL Server. 1881 Cleveland Bulldogs season The 1881 Cleveland Bulldogs finished the season in 5th place in the American Association. Regular season Season standings Record vs. opponents Roster Player stats Batting Starters

by position Note:  $Pos = Position; G$  $=$  Games played;  $AB = At$  bats; H  $=$  Hits;  $Avg. =$  Batting average; HR = Home runs; RBI = Runs batted in Other batters Note:  $G = Games$ played;  $AB = At$  bats;  $H = Hits$ ;  $Avg. = Batting average; HR =$ Home runs;  $RBI = Runs$  batted in Pitching Starting pitchers Note: G  $=$  Games pitched; IP  $=$  Innings pitched;  $W = Wins$ ;  $L = Losses$ ;  $ERA = Earned run average; SO =$ Strikeouts Relief pitchers Note: G  $=$  Games pitched;  $W =$  Wins;  $L =$ Losses; SV = Saves; ERA = Earned

run average;  $SO = Strik$ eouts References 1881 Cleveland Bulldogs season at Baseball Reference Category:Cleveland Spiders seasons Cleveland Bulldogs season ClevelandRecent Posts (This post is not about politics in the USA.) I saw many teachers hold their breath to see if what they have been teaching will be approved for the official curriculum in the next grade. Yes, I'm talking about Common Core. I know of several teachers who have been through the process of giving

a once-a-year test for writing a three-page essay called the "CCSSO English Language Arts Criterion." My first thought after reading the outline was, "I can't wait to see how these questions are crafted!" If you have been reading my posts, you probably know that I have some ideas about writing (and revising and editing) those essays. In every state, a list of what is and isn't acceptable is distributed with an official government seal on it. Unfortunately, this list is not always shared with teachers. It is

often not shared with students, either. An English teacher has lots of reasons for not wanting to share. The main reason is: "I don't want my students to copy from me!" This is an understandable concern. But, I have some ideas for making the English curriculum more interactive, engaging and fun for teachers and students. My point is this: writing is a teaching-learning experience. I am an English teacher. It is the main thing I teach. It is the main thing I learn. I hope this blog helps you understand

OS: Windows 7 / Windows 8 / Windows 10 CPU: Intel Core 2 Duo 2.5GHz (or faster) RAM: 2 GB HDD: 5 GB OpenGL 2.0 DirectX 9.0 Video Card: 2048MB minimum Sound Card: DirectX 9.0 Compatible Networking Device: Internet Connection Please note, The game requires an activation key, which can be downloaded from here. Please click on 'Get Activation Code' to download the activator key. This key

## Related links:

<https://beautysecretskincarespa.com/wp-content/uploads/2022/06/ExtraPuTTY.pdf> <https://autocracymachinery.com/wonderwebware-rtf-to-html-converter-crack-activation-key-latest-2022/> <https://www.solve.it/wp-content/uploads/2022/06/sashande.pdf> <https://www.wangfuchao.com/wp-content/uploads/2022/06/heakar.pdf> [https://bagboneleather.com/wp-content/uploads/2022/06/Network\\_Inventory\\_Reporter.pdf](https://bagboneleather.com/wp-content/uploads/2022/06/Network_Inventory_Reporter.pdf) [https://naamea.org/upload/files/2022/06/upW3FOHvsFrZCKLolh52\\_07\\_06e8705a5c10aeb0f5209ec6e2a71f2b\\_file.pdf](https://naamea.org/upload/files/2022/06/upW3FOHvsFrZCKLolh52_07_06e8705a5c10aeb0f5209ec6e2a71f2b_file.pdf) <https://www.mjeeb.com/as2-connector-crack-free-download-mac-win/> <https://www.anastasia.sk/wp-content/uploads/2022/06/ExcelPipe.pdf> <http://i2.by/?p=2887> <https://onsitegames.com/wp-content/uploads/2022/06/Psst.pdf> https://medcoi.com/network/upload/files/2022/06/vO3f2HeSHuOqKC6WI1mh\_07\_06e8705a5c10aeb0f5209ec6e2a71f2b\_file. [pdf](https://medcoi.com/network/upload/files/2022/06/vQ3f2HeSHuOqKC6WI1mh_07_06e8705a5c10aeb0f5209ec6e2a71f2b_file.pdf) <https://arlingtonliquorpackagestore.com/fx-mpeg-writer-crack-license-key-full-free-x64-latest-2022/> <http://www.2el3byazici.com/?p=8259> http://www.bondbits.com/wp-content/uploads/2022/06/Child of Light Theme.pdf <https://beautysecretskincarespa.com/2022/06/07/smartbrowser-for-dbf-crack-with-registration-code-for-pc/> [http://www.pickrecruit.com/wp-content/uploads/2022/06/Video\\_Frame\\_to\\_MPEG.pdf](http://www.pickrecruit.com/wp-content/uploads/2022/06/Video_Frame_to_MPEG.pdf) <https://instafede.com/portable-qccrypt-crack-april-2022/> <http://buymecoffee.co/?p=4375>

<https://brandyallen.com/?p=7400>

<https://confiseriegourmande.be/vimage-crack-download-win-mac-march-2022/>